# **Lecture 3**

Introduction to R

Assoc. Prof. Dr. Burkay Genç 2024-03-04

### **Packages used in these slides**

# For creating these slides library(knitr)

# For nicely printed data frames library(tibble)

# For many data wrangling operations library(dplyr)

### **Seed used in these slides**

# For result reproducibility set.seed(1024)

# **Data Frames**

- Similar to matrices **·**
	- **-** But each column can have a different type
- Indeed, more like lists **·**

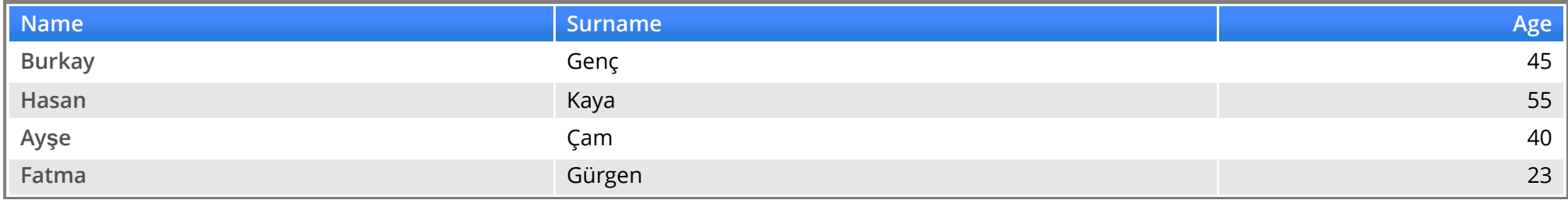

#### **Data Frames**

- Each row is an **observation** (or case (or record)) **·**
- Each column is a **feature** (or an attribute (or a variable)) **·**

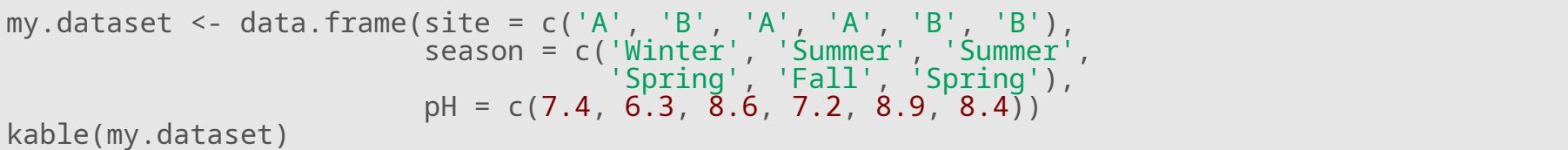

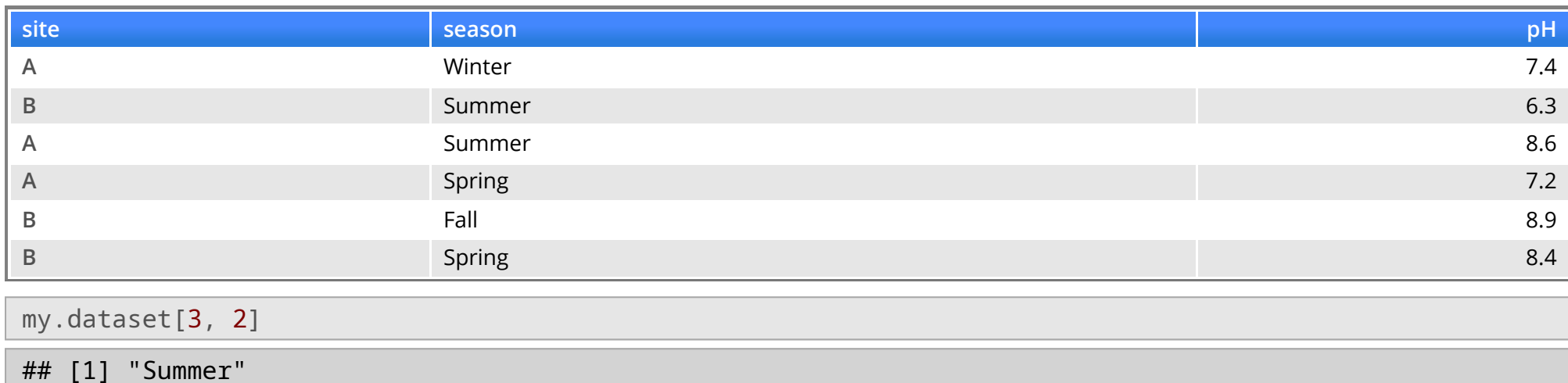

#### **Data Frames - Kable**

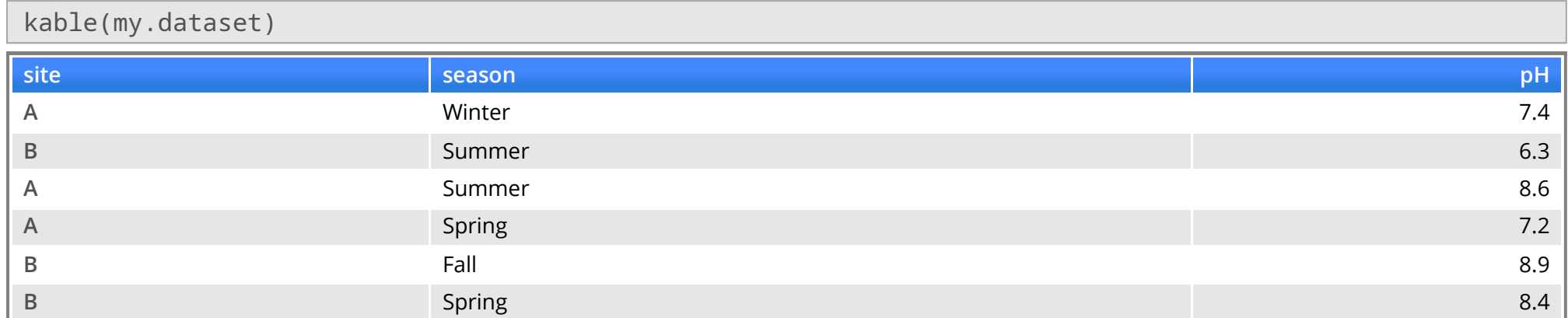

Note that the kable() function is used to prettify the table output. Normally, you **DON'T** need to use it to print tables.

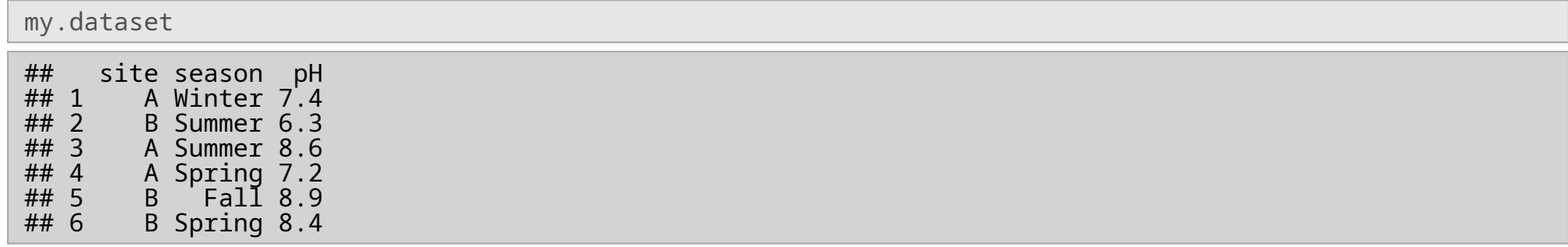

#### **Data Frames - Indexing**

my.dataset\$site

#### ## [1] "A" "B" "A" "A" "B" "B"

my.dataset\$pH[3]

## [1] 8.6

# Rows are data frames my.dataset[2,]

## site season pH ## 2 B Summer 6.3

# Columns are vectors my.dataset[,3]

## [1] 7.4 6.3 8.6 7.2 8.9 8.4

### **Data Frames - Indexing**

#### my.dataset[,3]

## [1] 7.4 6.3 8.6 7.2 8.9 8.4

#### This returns a **vector**. This returns a **data frame**!

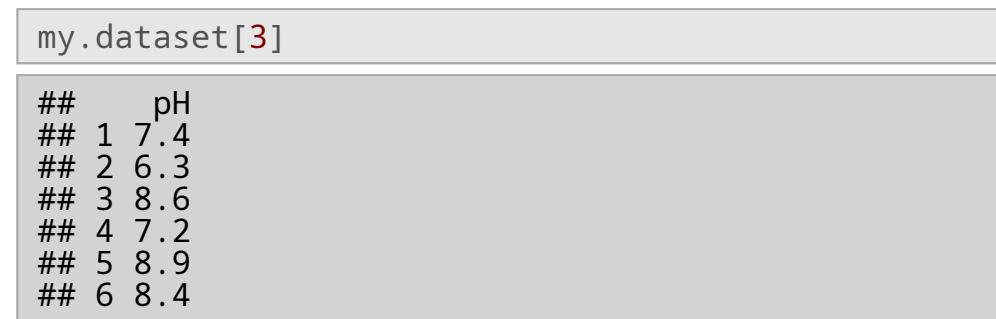

### **Data Frames - head and tail**

You can print first or last few rows of a data frame:

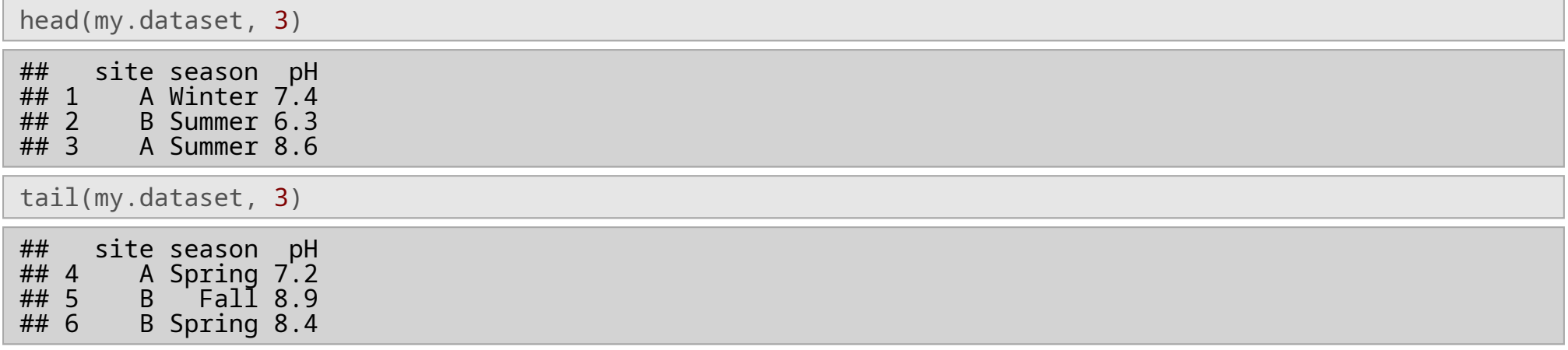

### **Data Frames - Indexing**

#### my.dataset\$pH

## [1] 7.4 6.3 8.6 7.2 8.9 8.4

#### This returns a **vector**. This returns a **data frame**!

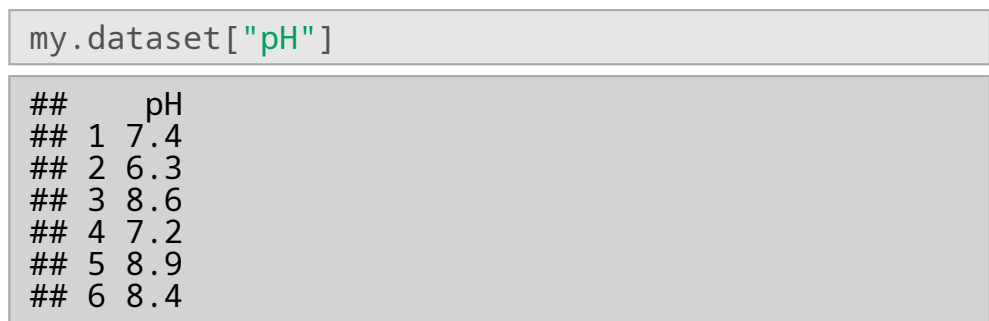

#### **Data Frames - Indexing**

#### my.dataset[, "pH"]

## [1] 7.4 6.3 8.6 7.2 8.9 8.4

#### This returns a **vector**. This returns a **data frame**!

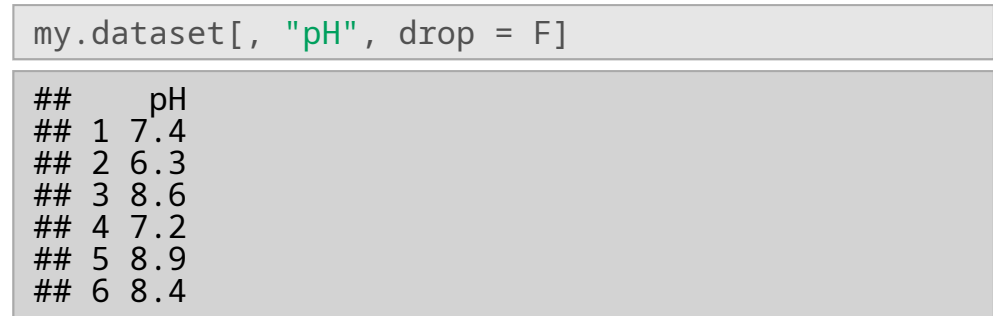

#### **Data Frame - Subsetting**

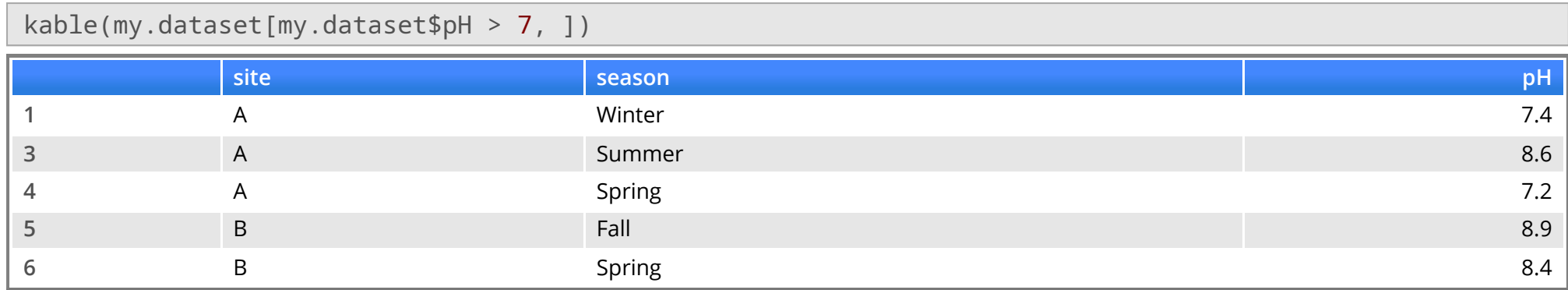

kable(my.dataset[my.dataset\$pH > 7 & my.dataset\$site == "A", ])

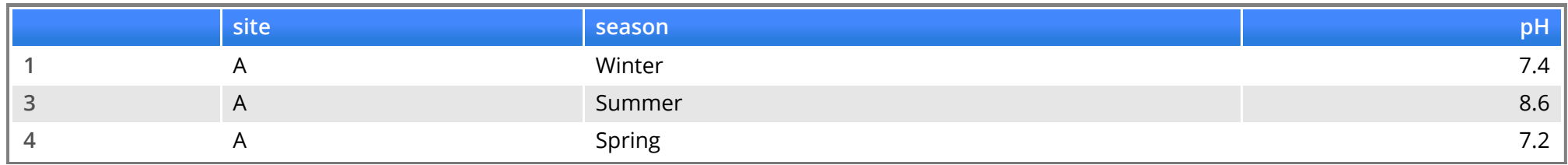

#### **Data Frame - Subsetting**

my.dataset[my.dataset\$pH > 7 & my.dataset\$site == "A", "season"]

## [1] "Winter" "Summer" "Spring"

#### **Data Frame - attach, detach**

#### **·** You can not directly access data frame columns

 $my.dataset[ph > 7, ]$ 

## Error in eval(expr, envir, enclos): object 'pH' not found

**·** but you can do it, if you **attach** the data frame

attach(my.dataset)  $my.dataset[ph > 7.]$ 

## site season pH<br>## 1 A Winter 7.4 ## 1 A Winter 7.4<br>## 3 A Summer 8.6 ## 3 A Summer 8.6<br>## 4 A Spring 7.2 ## 4 A Spring 7.2 ## 5 B Fall 8.9 B Spring 8.4

detach(my.dataset)  $my.dataset[ph > 7, ]$ 

## Error in eval(expr, envir, enclos): object 'pH' not found

### **Data Frame - adding columns**

#### my.dataset\$newColumn <- c(T, F, F, T, T, F) kable(my.dataset)

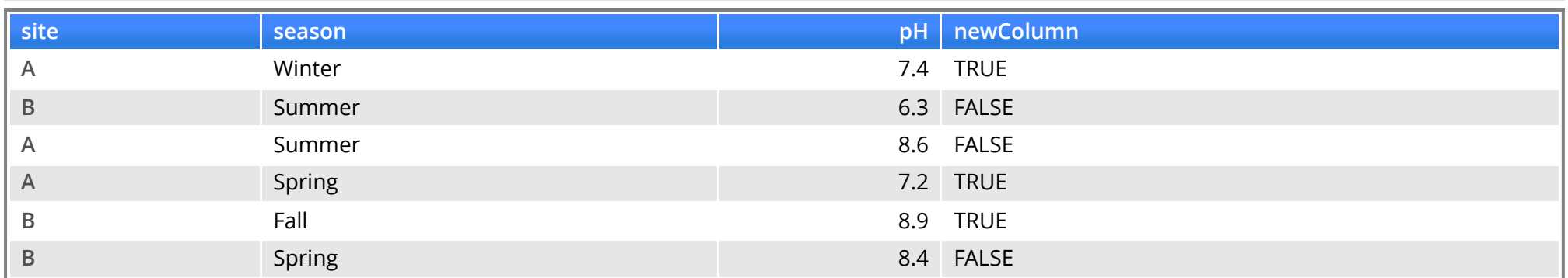

### **Data Frame - deleting columns**

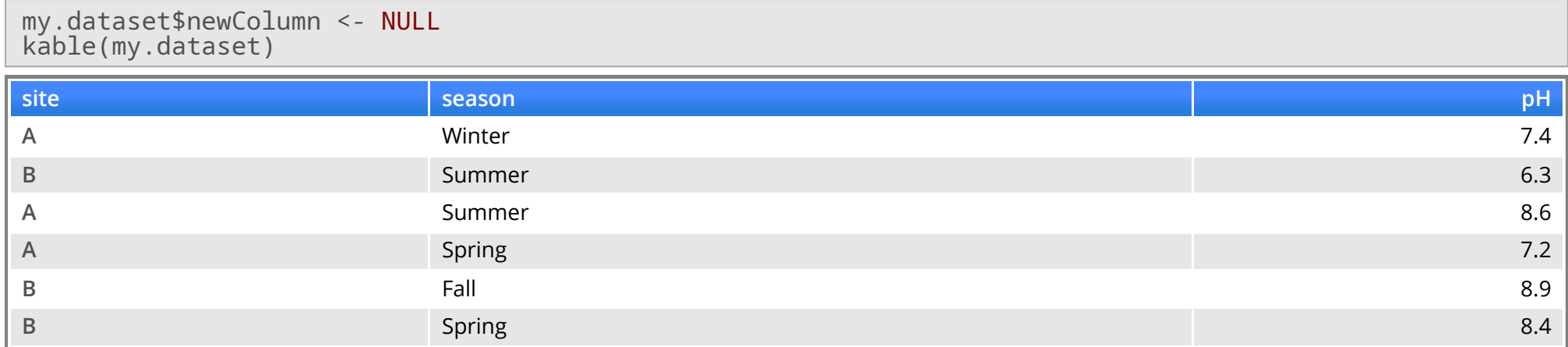

### **Data Frame - adding rows**

This is a bit messy!

- define a new data frame **·**
- add it as a new row **·**

```
my.dataset[6, ] <- data.frame(
   site = "B",
  season = "Winter",
  pH = 6.3kable(my.dataset)
```
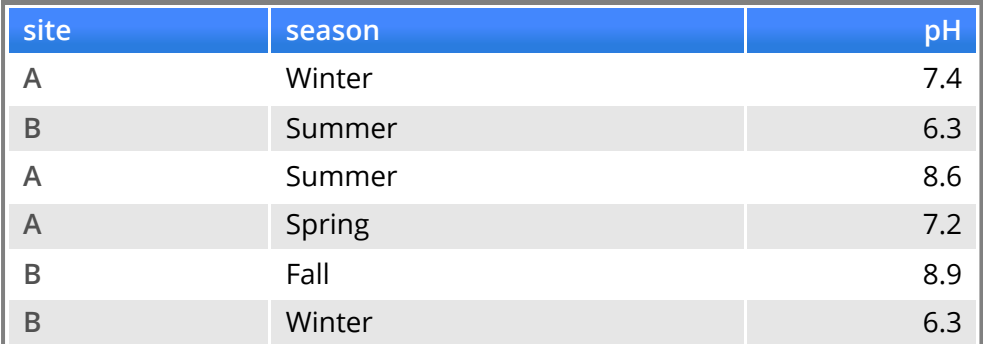

You could also rbind the above.

- **·** define each feature of a new row
	- **-** one by one

```
my.dataset[7, "site"] <- "A"
my.dataset[7, "season"] <- "Fall"
my.dataset[7, "pH"] <- 6.4
kable(my.dataset)
```
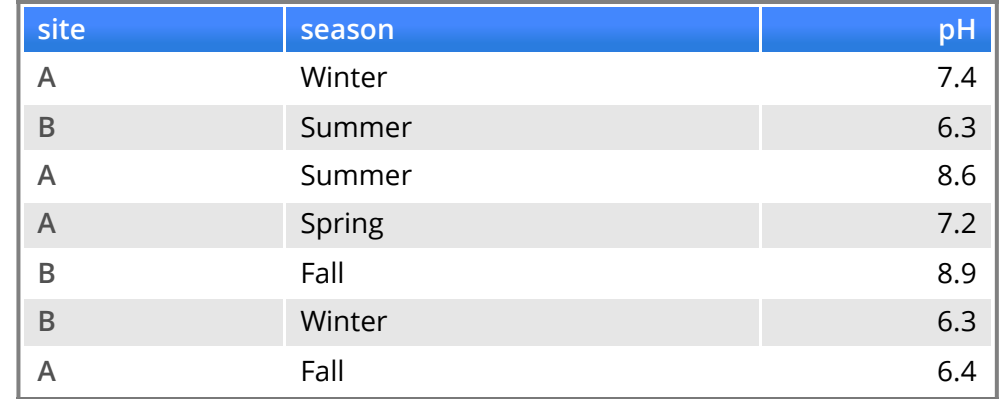

#### **Data Frame - deleting rows**

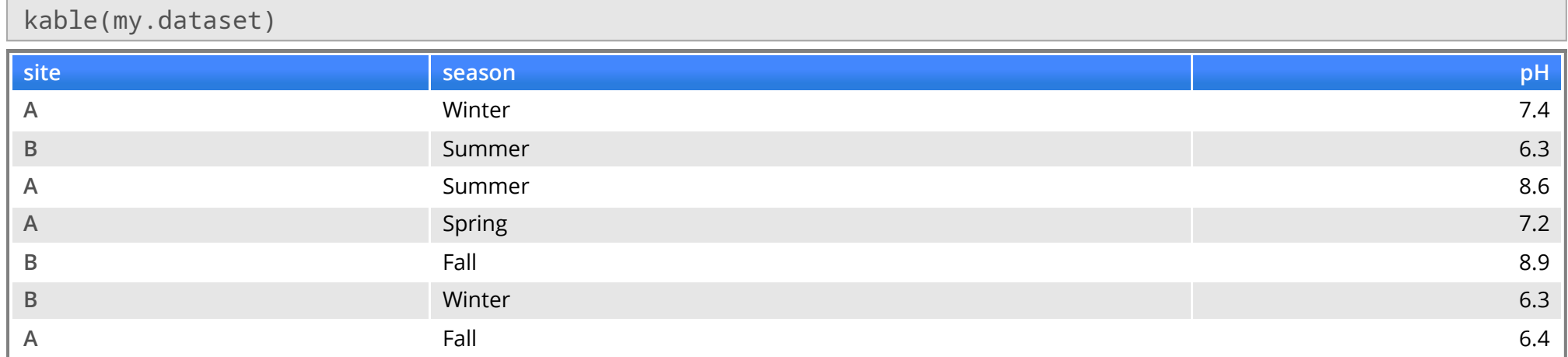

#### my.dataset <- my.dataset[-(2:3),] kable(my.dataset)

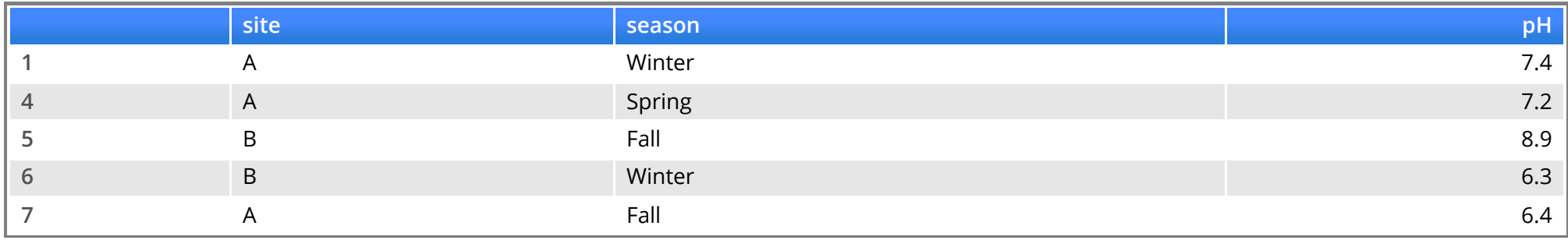

#### **Data Frame - dimensions**

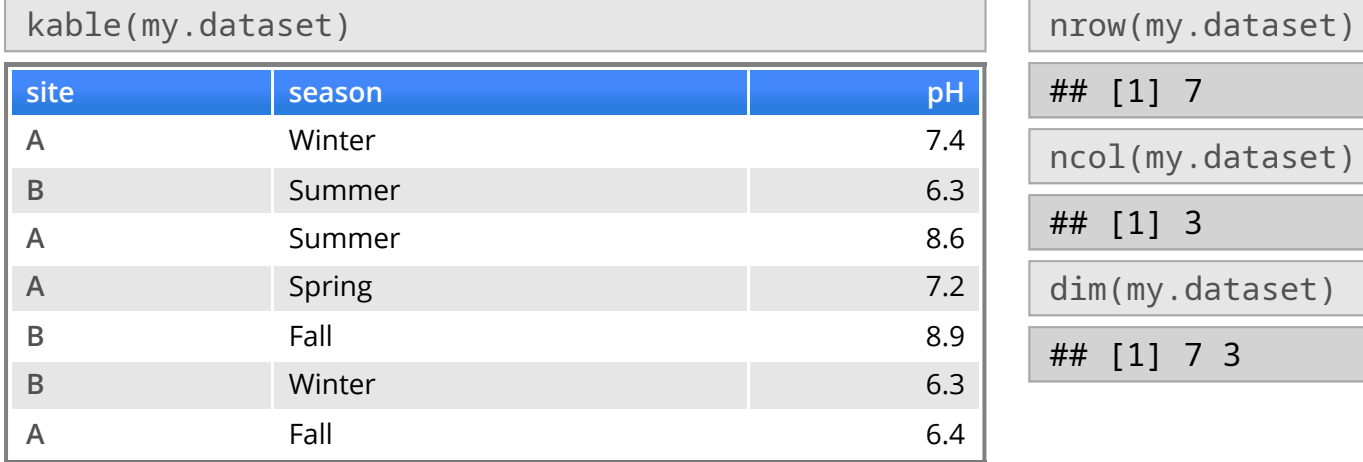

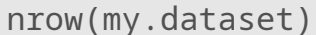

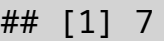

ncol(my.dataset)

## [1] 3

dim(my.dataset)

## [1] 7 3

### **Data Frame - editing**

#### You can edit **small** data frames in R through a GUI:

my.dataset <- edit(my.dataset)

#### I strongly recommend you to avoid this!

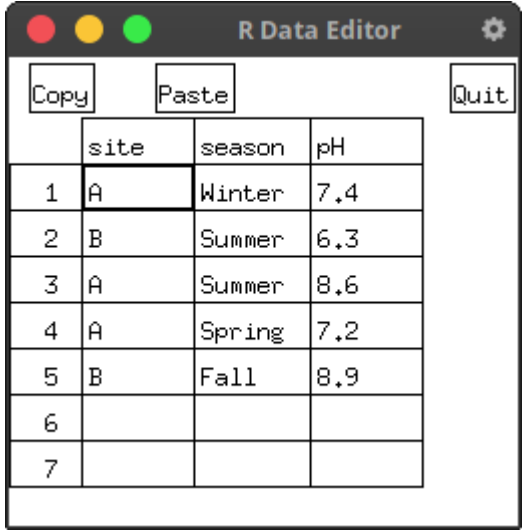

#### **Data Frame - column names**

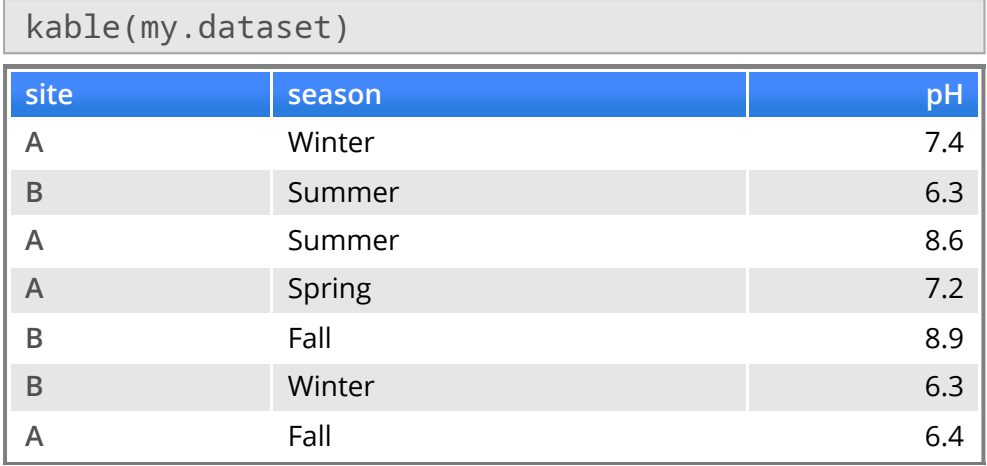

names(my.dataset)

## [1] "site" "season" "pH"

colnames(my.dataset)

## [1] "site" "season" "pH"

names(my.dataset) < c("Site", "Season", "pH\_val") kable(my.dataset)

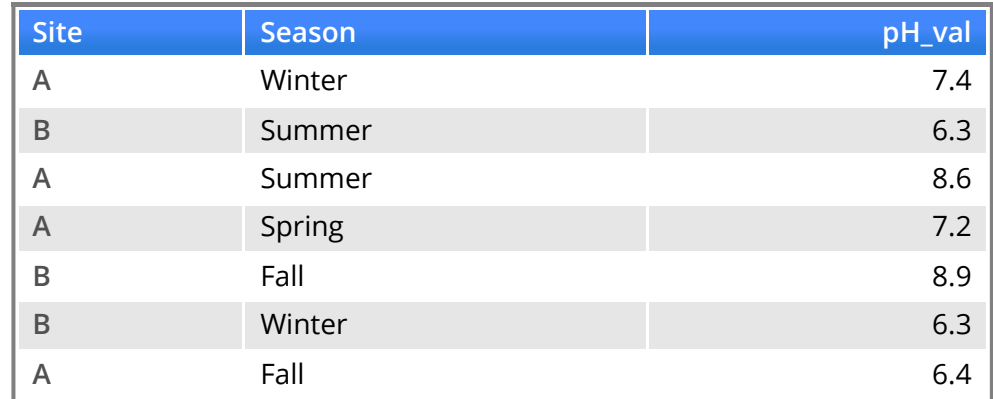

#### **Data Frame - string coercion**

#### Data frames automatically convert strings into factors:

Since 4.0, data frame do not convert strings into factors anymore:

```
df \leq diag{r} data.frame(name = c("burkay", "ali", "burkay", "veli"))
df$name
```
## [1] "burkay" "ali" "burkay" "veli"

But, you can force it to do so:

```
df <- data.frame(name = c("burkay", "ali", "burkay", "veli"),
                 stringsAsFactors = T)
```
df\$name

## [1] burkay ali burkay veli ## Levels: ali burkay veli

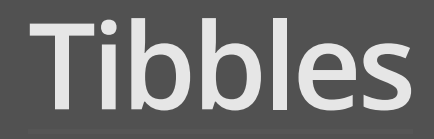

**·** Provided by the tibble package

#### library(tibble)

- **·** An advanced version of data frames
	- tibbles **never change character columns into factors** as data frames do by default **-**
		- **-** this is now also the default behaviour for data frame!
	- data frame are more relaxed in terms of **naming of the columns -**
	- the **printing** methods of tibbles are more convenient particularly with large datasets **-**
		- **-** tibbles do not try to print everything on the screen

# # 5 B

F a l l

8.9

```
my.dataset <- data.frame(
   s
i
t
e
=
c
('A', 'B', 'A', 'A', 'B')
,
   season = c('Winter', 'Summer', 'Summer', 'Spring', 'Fall'),
   p
H
=
c
(
7.4
,
6.3
,
8.6
,
7.2
,
8.9
)
)
my.dataset
#
#
     site season pH
#
#
1
         A Winter 7.4
#
#
2
         B
S
u
m
m
e
r
6.3
#
#
3
         A
S
u
m
m
e
r
8.6
#
#
4
A
S
p
r
i
n
g
7.2
#
#
5
         B
F
a
l
l
8.9
my.tibble <- tibble(
   s
i
t
e
=
c
('A', 'B', 'A', 'A', 'B')
,
   season = c('Winter', 'Summer', 'Summer', 'Spring', 'Fall'),
   p
H
=
c
(
7.4
,
6.3
,
8.6
,
7.2
,
8.9
)
)
m
y.t
i
b
b
l
e
#
#
#
A
t
i
b
b
l
e: 5
×
3
#
#
     site season
                        p
H
#
#
     <chr> <chr> <dbl>
#
#
1
A
            Winter
                     7.4
#
#
2
B
            Summer
                      6.3
#
#
3
A
            Summer
                      8.6
#
#
4
A
            S
p
r
i
n
g
                     7.2
```
 $## 5 B$ 

You can construct a tibble from a data frame:

```
my.dataset <- data.frame(
   site = c('A', 'B', 'A', 'A', 'B'),
   season = c('Winter', 'Summer', 'Summer', 'Spring', 'Fall'),
   pH = c(7.4, 6.3, 8.6, 7.2, 8.9))
my.tibble <- tibble(my.dataset)
my.tibble
\# \# \# A tibble: 5 \times 3 \# \# site season
## site season pH
## <chr> <chr> <dbl><br>## 1 A = Winter 7.4
## 1 A Winter 7.4<br>## 2 B Summer 6.3
## 2 B Summer 6.3
## 3 A Summer 8.6
## 4 A Spring 7.2
```
You cannot use shorthand to access a column with tibbles:

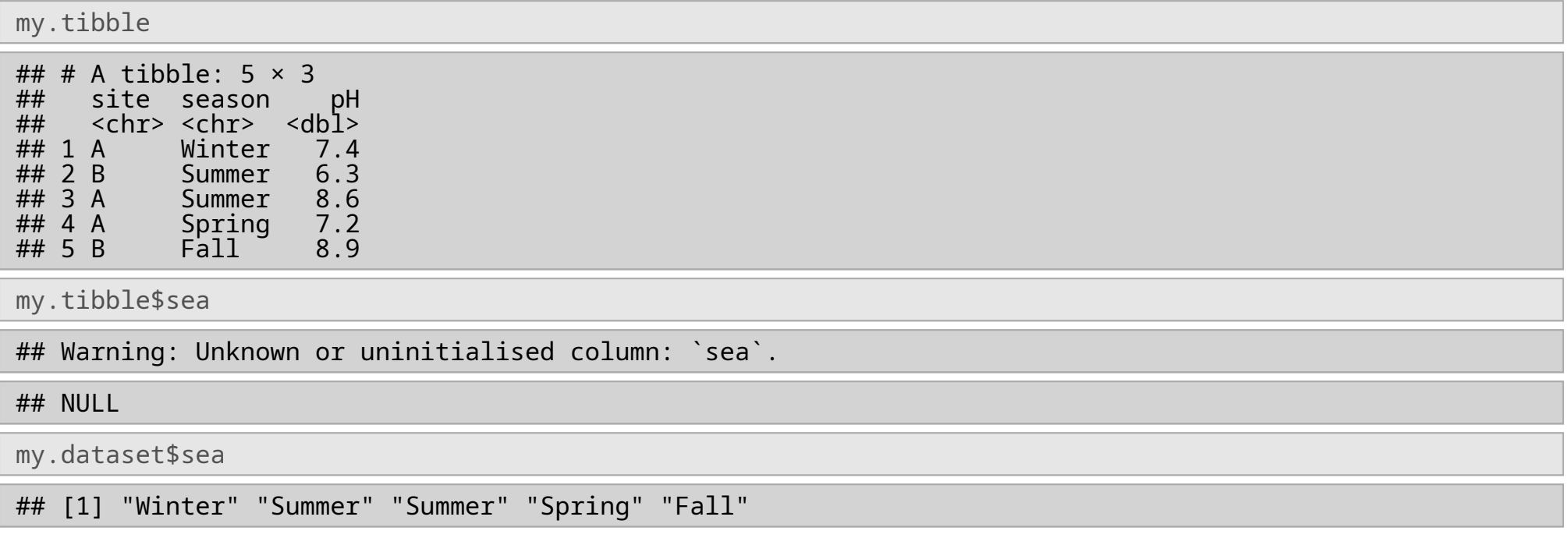

### **Tibbles - Column generation**

**·** Tibbles can generate new columns on the fly from other columns

```
dat <- tibble(TempCels = sample(-10:40, size = 100, replace = TRUE),
               \mathsf{TempFahr} = \mathsf{TempCels} * 9 / 5 + 32, \# <<<<<<<
               Location = rep(leftters[1:2], each = 50))
```
dat

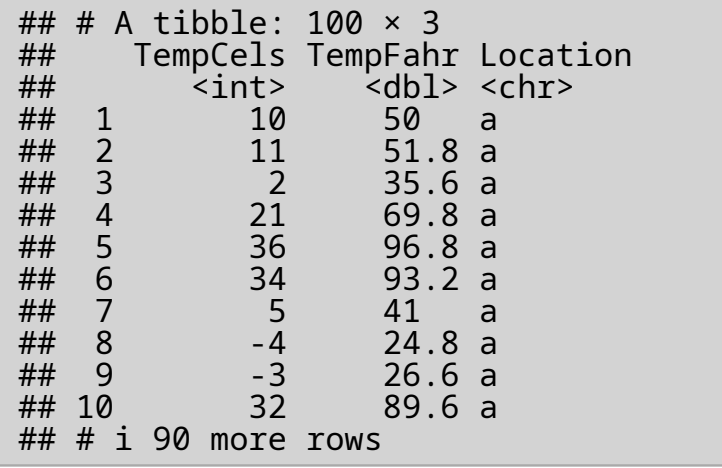

### **Tibbles - Output**

#### Data frames try to print everything on the screen

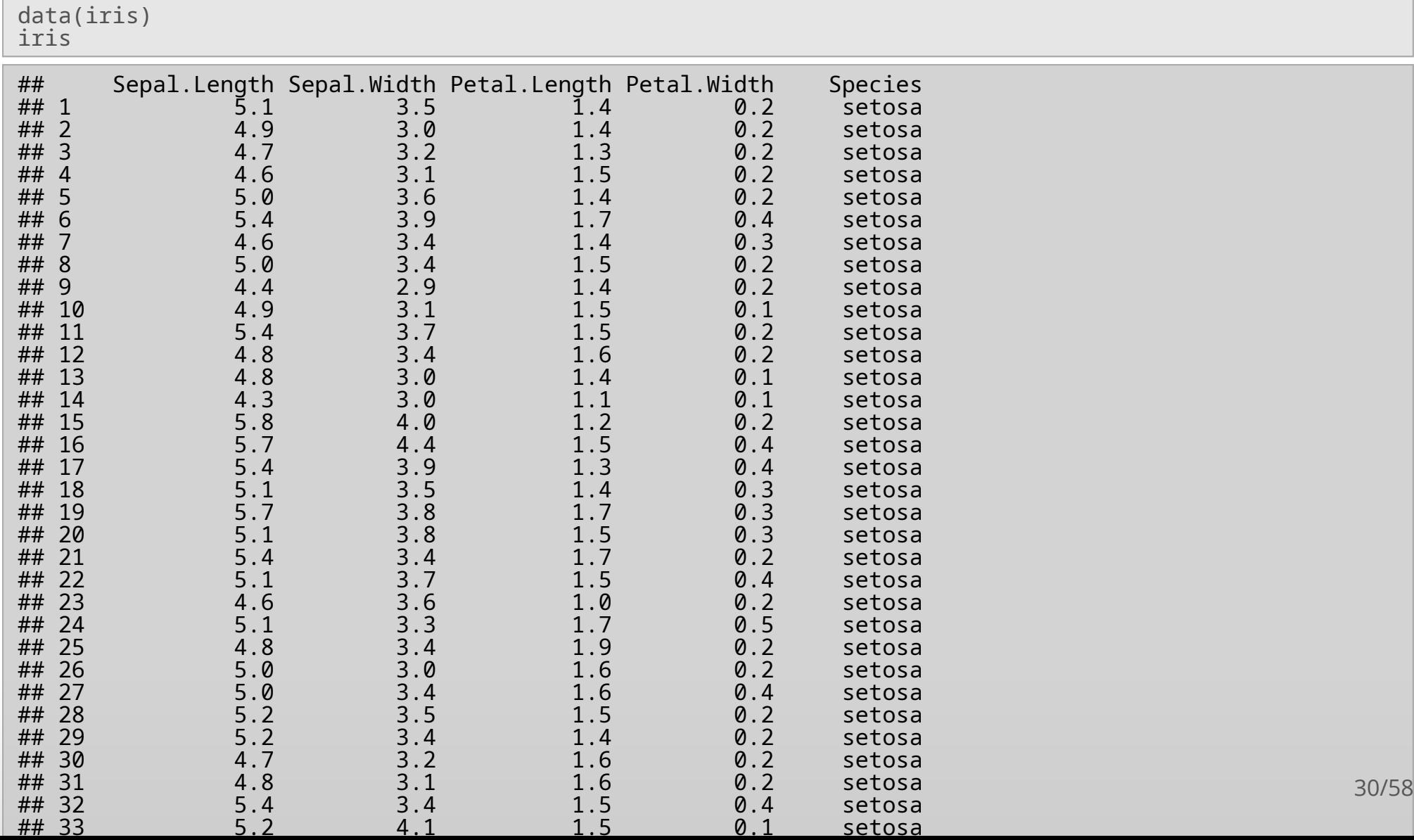

### **Tibbles - Output**

Tibbles are much smarter and only print what you can see:

```
iris_tibble <- tibble(iris)
iris_tibble
## # A tibble: 150 × 5<br>## Sepal.Length Sep
## Sepal.Length Sepal.Width Petal.Length Petal.Width Species<br>## Sepal.Length Sepal.Width Petal.Length Petal.Width Species
## <dbl> <dbl> <dbl> <dbl> <fct>
## 1 5.1 3.5 1.4 0.2 setosa
4 \frac{4\#}{4\#} 2 \frac{4.9}{4.7} 3 \frac{1.4}{1.3} 0.2 setosa
4.7 \begin{array}{cccc} 3.2 & 1.3 & 0.2 & \text{setosa} \# & 4 & 4.6 & 3.1 & 1.5 & 0.2 & \text{setosa} \# & 5 & 5 & 3.6 & 1.4 & 0.2 & \text{setosa} \end{array}## 4 4.6 3.1 1.5 0.2 setosa
## 5 5 3.6 1.4 0.2 setosa
## 6 5.4 3.9 1.7 0.4 setosa
## 7 4.6 3.4 1.4 0.3 setosa
## 8 5 3.4 1.5 0.2 setosa
## 9 4.4 2.9 1.4 0.2 setosa
                                              0.1 setosa
## # ℹ 140 more rows
```
### **Tibbles - Output**

You can force limits on the print output:

```
print(iris_tibble, n = 5, width = 50)
## # A tibble: 150 × 5<br>##   Sepal.Length Sepal.Width Petal.Length
#
#
                <
d
b
l
>
                                <
d
b
l
>
                                                  <
d
b
l
>
#
#
1
                  5.1
                                  3.5
                                                    1.4
#
#
2
                  4.9
                                  3
                                                    1.4
#
#
3
                  4.7
                                  3.2
                                                    1.3
#
#
4
                  4.6
                                  3.1
                                                    1.5
#
#
5
                  5
                                  3.6
                                                    1.4
#
#
#
ℹ
1
4
5
m
o
r
e
r
o
w
s
## # i 2 more variables: Petal.Width <dbl>,
#
#
#
         Species <fct>
print(iris\_tibble, n = 3, width = 30)#
#
#
A
t
i
b
b
l
e: 1
5
0
×
5
#
#
       Sepal.Length Sepal.Width
#
#
                <
d
b
l
>
                                <
d
b
l
>
#
#
1
                  5.1
                                  3.5
#
#
2
                  4.9
                                   3
#
#
3
                  4.7
                                   3.2
#
#
#
ℹ
1
4
7
m
o
r
e
r
o
w
s
## # i 3 more variables:<br>## #   Petal.Length <dbl<sup>;</sup>
                                >,
#
#
#
         Petal.Width <dbl>,
#
#
#
         Species <fct>
```
#### **Tibbles - Subsetting**

Subsetting works differently in data frames and tibbles:

iris[1:15, "Petal.Width"] ## [1] 0.2 0.2 0.2 0.2 0.2 0.4 0.3 0.2 0.2 0.1 0.2 0.2 0.1 0.1 0.2 iris\_tibble[1:15, "Petal.Width"]  $\#$   $\#$   $\#$  A tibble: 15  $\times$  1<br> $\#$   $\#$  Petal.Width ## Petal.Width ## <dbl> ## 1 0.2<br>## 2 0.2 ## 2 0.2 ## 3 0.2 ## 4 0.2 ## 5 0.2 ## 6 0.4

• There is no need to drop = F

 $0.2$ <br> $0.1$ 

 $\begin{array}{cccc} \n# & 7 & 0.3 \\
# & 8 & 0.2\n\end{array}$ ## 8 0.2

 $##$  10 0.1<br> $##$  11 0.2  $##$  11 0.2<br> $##$  12 0.2

## 13 0.1<br>## 14 0.1  $\begin{array}{cc} #\# & 14 \\ #\# & 15 \end{array}$  0.1

 $## 12$ 

## 15 0.2

You always get a new tibble after subsetting **·**

iris\$Species[1:10]

## [1] setosa setosa setosa setosa setosa setosa setosa setosa setosa setosa ## Levels: setosa versicolor virginica

iris\_tibble\$Species[1:10]

## [1] setosa setosa setosa setosa setosa setosa setosa setosa setosa setosa ## Levels: setosa versicolor virginica

iris[1:10,]\$Species

## [1] setosa setosa setosa setosa setosa setosa setosa setosa setosa setosa ## Levels: setosa versicolor virginica

iris\_tibble[1:10,]\$Species

## [1] setosa setosa setosa setosa setosa setosa setosa setosa setosa setosa ## Levels: setosa versicolor virginica

#### **Tibbles - Subsetting**

iris[1:10, "Species"] ## [1] setosa setosa setosa setosa setosa setosa setosa setosa setosa setosa ## Levels: setosa versicolor virginica iris\_tibble[1:10, "Species"]  $\#$  #  $\#$  A tibble: 10  $\times$  1<br> $\#$  Species  $\begin{array}{cc} #\# & \text{Species} \\ #\# & \text{~fct>} \end{array}$  $<$ fct>  $\begin{array}{cc} #\# & 1 \quad \text{setosa} \\ #\# & 2 \quad \text{setosa} \end{array}$ 2 setosa ## 3 setosa ## 4 setosa ## 5 setosa ## 6 setosa ## 7 setosa ## 8 setosa ## 9 setosa ## 10 setosa

#### **Tibbles - Subsetting**

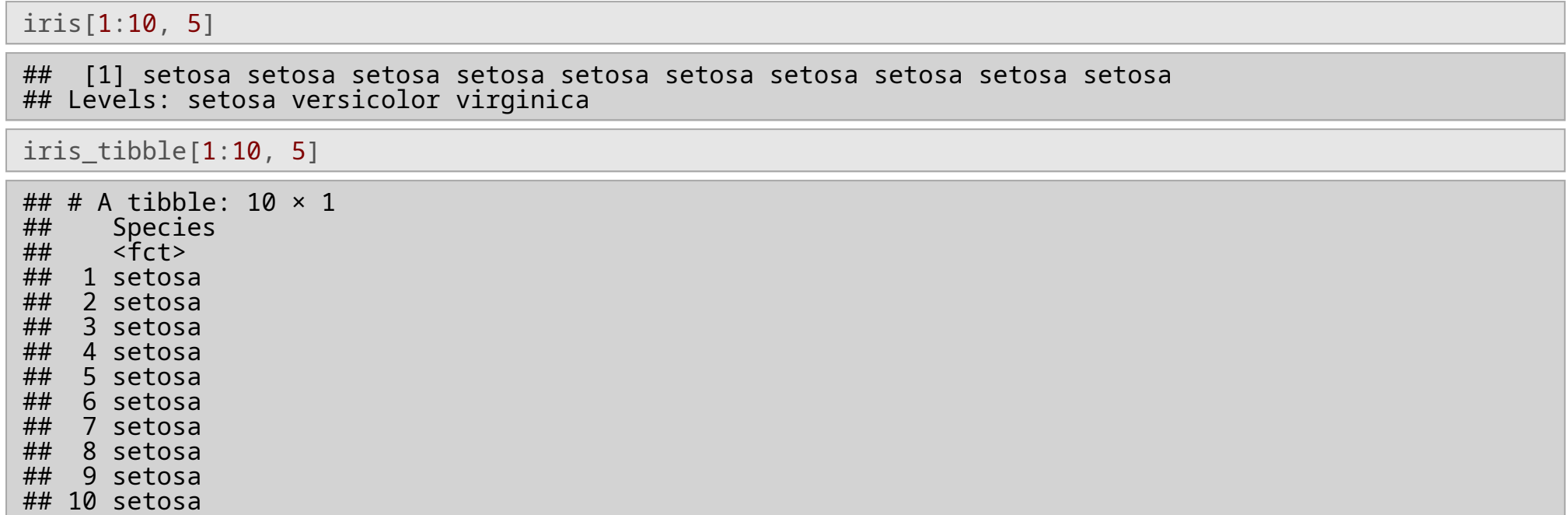

## **Subsetting Hell**

- This is annoying! **·**
- Subsetting can work almost randomly in R **·**
	- Actually it is not, it appears to be so to beginners **-**
		- Data frames always convert to vectors **-**
		- Unless drop=F **-**
	- \$ acts like a forced conversion to vector **-**
	- Otherwise, tibbles produce tibbles when subset **-**
- You have to be very careful about this **·**
- My advice: **·**
	- **-** Stick to one type of subsetting and always use that

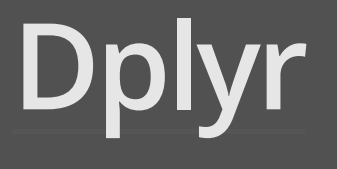

## **Dplyr**

- dplyr is a very useful package for data manipulation **·**
- We will see it in detail later in the course **·**
- But some examples: **·**

```
## Petal widths and lengths of setosas
select(filter(iris_tibble,
              Species == "setosa"),
       Petal.Width, Petal.Length)
```

```
## # A tibble: 50 × 2<br>## Petal.Width Peta
## Petal.Width Petal.Length<br>## <dbl> <dbl>
## <dbl> <dbl>
## 1 0.2 1.4
## 2 0.2 1.4
## 3 0.2 1.3
## 4 0.2 1.5
## 5 0.2 1.4
## 6 0.4 1.7
## 7 0.3 1.4
## 8 0.2 1.5
## 9 0.2 1.4
## 10 0.1 1.5
\# \# \# \neq \# 40 more rows
```
# **Dplyr**

- select selects the desired columns from the dataset **·**
- filter selects the matching rows from the dataset **·**
- mutate allows creating new columns from existing ones **·**
- summarise provides summary statistics **·**
- group\_by allows grouping rows and obtaining summary statistics **·**
- there are many more useful functions **·**

## **Dplyr - pipe operator**

- dplyr also declares the pipe operator %>% **·**
- the pipe operator makes the left hand side the first argument of the right hand side **·**

```
T %>% foo(a, b) is the same as foo(T, a, b)
·
```

```
iris_tibble %>%
  f\bar{i}lter(Species == "setosa") %>%
  select(Petal.Width, Petal.Lenqth)## # A tibble: 50 × 2<br>## Petal.Width Peta
## Petal.Width Petal.Length
## <dbl> <dbl>
## 1 0.2 1.4
## 2 0.2 1.4
## 3 0.2 1.3
## 4 0.2 1.5
## 5 0.2 1.4
## 6 0.4 1.7
## 7 0.3 1.4
## 8 0.2 1.5
## 9 0.2 1.4
## 10 0.1 1.5
## # ℹ 40 more rows
```
### **Dplyr - pipe operator**

foo\_d(foo\_c(foo\_b(foo\_a(x))))

#### vs.

x %>% foo\_a() %>% foo\_b() %>% foo\_c() %>% foo\_d()

#### vs.

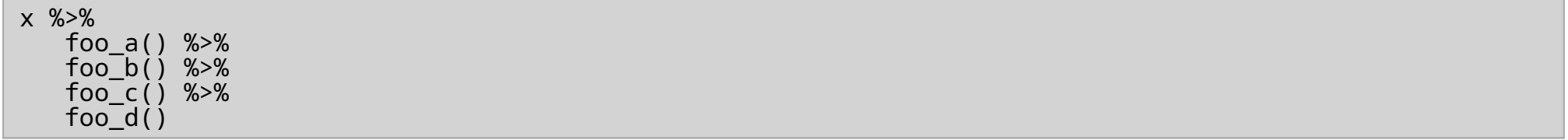

```
x <- tibble(a=1:100, b=100:1, c=sample(1:100, 100))
x
%
>
%
  filter(a > 60) %>%
  filter(b < 20)
```

```
#
#
#
A
t
i
b
b
l
e: 1
9
×
3
#
#
              a
                       b
                                 c
#
#
         <int> <int> <int>
#
#
    1
             8
2
                       1
9
                                5
9
#
#
    2
             8
3
                       1
8
                                3
7
#
#
    \overline{3}8
4
                       1
7
                                6
7
#
#
    4
             8
5
                       1
6
                                6
9
#
#
      5
             8
6
                       1
5
                                7
1
#
#
      6
             8
7
                       1
4
                                9
0
#
#
      7
             8
8
                       1
3
                                3
9
#
#
    8
             8
9
                       1
2
                                9
9
#
#
    9
             9
0
                       1
1
                                1
0
#
#
1
0
             9
1
                       1
0
                                2
2
#
#
1
1
             9
2
                        9
                                3
4
#
#
1
2
             9
3
                        8
                                6
1
#
#
1
3
             9
4
                        7
                                1
4
#
#
1
4
             9
5
                        6
                                1
3
#
#
1
5
             9
6
                        5
                                3
3
#
#
1
6
             9
7
                        4
                                7
3
#
#
1
7
             9
8
                        3
                                2
7
#
#
1
8
             9
9
                        2
                                8
2
#
#
1
9
            1
0
0
                        1
                                6
0
```
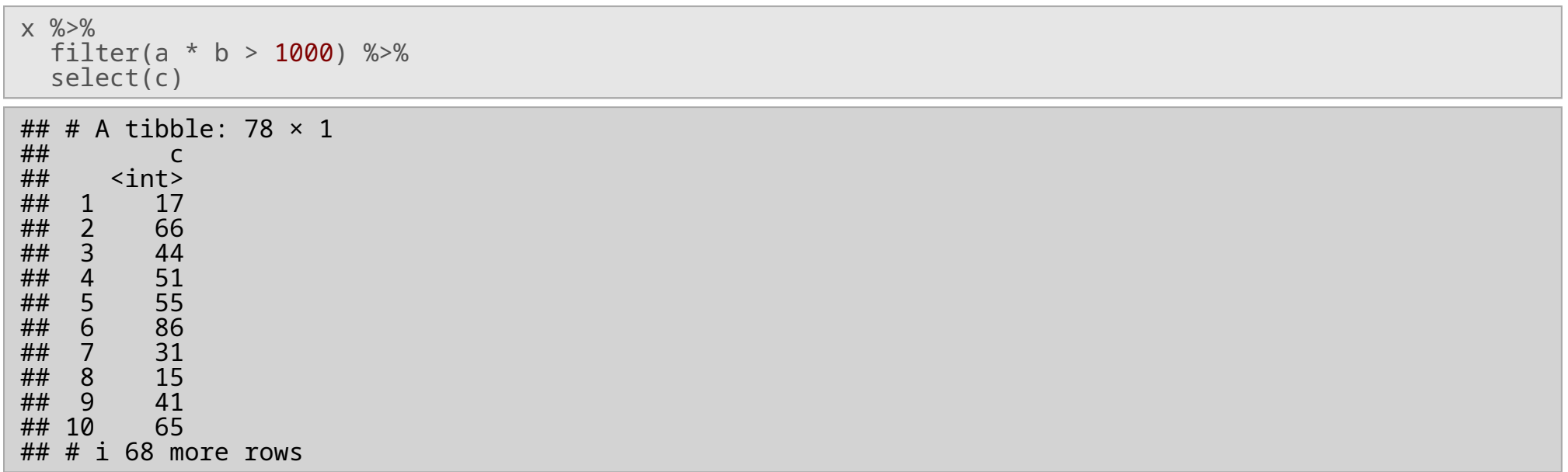

```
x %>%
 filter(a * b > 1000) %>%
  select(c) %>%
  mean()
```
## Warning in mean.default(.): argument is not numeric or logical: returning NA

## [1] NA

- mean requires a vector but received a tibble. **·**
- What to do now? **·**

x %>% filter(a \* b > 1000) %>% pull(c) %>%  $mean()$ 

## [1] 52.08974

**·** pull gets a vector out of a tibble

## **Saving and Loading**

- It is useful to save and load very large R objects **·**
- This is much faster than reading from other data types **·**
- Save objects f and my.dataset into mysession.RData **·**

save(f, my.dataset, file='mysession.RData')

**·** Load objects stored in mysession.RData

load('mysession.RData')

### **Workflow**

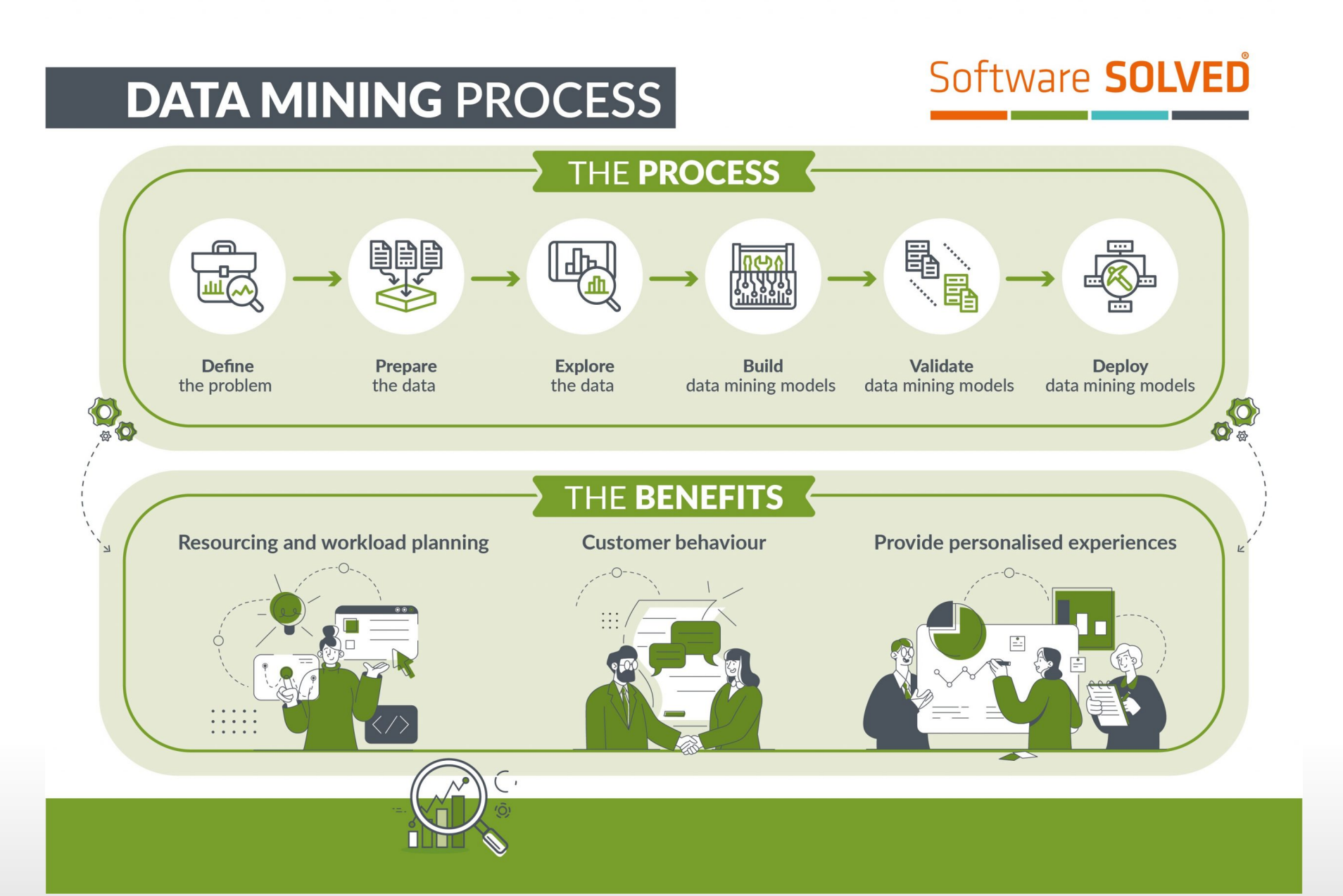

## **Data Types**

- Data can come in many flavors **·**
	- **-** Text, numbers, dates, images, videos, audio, maps, …
- Most data mining (machine learning) algorithms can only handle tabular data **·**
- Data taxonomy **·**
	- Continuous (quantitative) **-**
		- Integer
		- Numeric (real) **-**
	- Discrete (categorical) **-**
		- Nominal (incomparable) **-**
		- Ordinal (comparable) **-**
- All data can be reduced to one or more of these **·**

#### **Data Sources**

- Text files (.csv) **·**
- Databases (ODB, etc.) **·**
- Spreadsheets (.xls) **·**
- Other formats (SPSS, etc.) **·**

#### **Text Files**

#### **·** x.csv

- ID, Name, Age 23424, Ana, 45 11234, Charles, 23 77654, Susanne, 76
- **·** We will use the readr package

```
library(readr)
dat \leq read \cosv("x.csv")
## Rows: 3 Columns: 3
# # \rightharpoonup Column specification \cdot## Delimiter: ","
## chr (1): Name
\## dbl (2): ID, Age
##
## i Use `spec()` to retrieve the full column specification for this data.
## ℹ Specify the column types or set `show_col_types = FALSE` to quiet this message.
```
dat

 $\begin{array}{cc} \text{#}\# & \# \end{array}$  A tibble: 3 × 3<br>## ID Name ## ID Name Age ## <dbl> <chr> <dbl> ## 1 23424 Ana 45<br>## 2 11234 Charles 23 ## 2 11234 Charles 23 ## 3 77654 Susanne

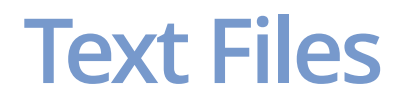

```
· x.txt
```
ID Name Age Phone 23424 Ana<sup>4</sup>5 ??? 11234 Charles 23 3456789 77654 Susanne 76 2345678

**·** We will use read\_delim()

dat <- read\_delim("x.txt", delim = " ", na = "???")

## Rows: 3 Columns: 4  $\frac{***}{***}$   $\frac{---}{---}$  Column specification ## Delimiter: ## chr (1): Name  $\#$ # dbl  $(3)$ : ID, Age, Phone ## ## i Use `spec()` to retrieve the full column specification for this data. ## i Specify the column types or set `show\_col\_types = FALSE` to quiet this message.

dat

## # A tibble:  $3 \times 4$ ## ID Name Age Phone ## <dbl> <chr> <dbl> <dbl> ## 1 23424 Ana 45 NA ## 2 11234 Charles 23 3456789 ## 3 77654 Susanne

**·** You could use a vector for na

#### **Database Connections**

library(DBI) library(RMySQL) # The DBMS-specific code starts here drv <- dbDriver("MySQL") # Loading the MySQL driver con  $\leq$  dbConnect(drv,dbname="transDB",  $\#$  connecting to the DBMS username="myuser",password="mypasswd", host="localhost") # The DBMS-specific code ends here # getting the results of an SQL query as <sup>a</sup> data frame data <- dbGetQuery(con,"SELECT \* FROM clients") # closing up stuff dbDisconnect(con) dbUnloadDriver(drv)

#### **Database Connections - dplyr**

```
library(RMySQL)
library(dplyr)
dbConn <- src_mysql("sonae",
                      host = 'localhost',
                      user = "prodUser",
                      password' = "myPassword")sensors <- tbl(dbConn,"sensor values")
sensors %>%
   filter(sid==274, value > 100) %>%
   selecttime, value)Source: query [?? x 2]
Database: mysql 5.7.14 [prodUser@localhost:/sonae]
                   time value<br><chr> <dbl>
                         <dbl>
1 2009-04-01 06:31:56 100.60
2 2009-04-01 06:32:04 103.11
  3 2009-04-01 06:38:21 104.05
4 2009-04-01 06:38:29 103.87
5 2009-04-01 06:44:46<br>6 2009-04-01 06:44:54
 6 2009-04-01 06:44:54 100.16
7 \quad 2009 - 04 - 01 \quad 08:00:01
```
8 2009-04-01 08:55:52 101.64

10 2009-04-01 09:11:50 102.33

 $9$  2009-04-01 09:00:14

# ... with more rows

### **Spreadsheets**

- **·** Read from clipboard
	- Open the file in the spreadsheet editor **-** (Excel?)
	- Copy the part that you want to import **-**
	- Run the following command in R **-**

d <- read.table("clipboard",  $header = TRUE$ )

**·** Read from the file

```
library(readxl)
fc <- "c:\\Documents and Settings\\xpto\\My
Documents\\calc.xls"
dat \leq read excel(fc, sheet = 1)
```
**·** Use RStudio

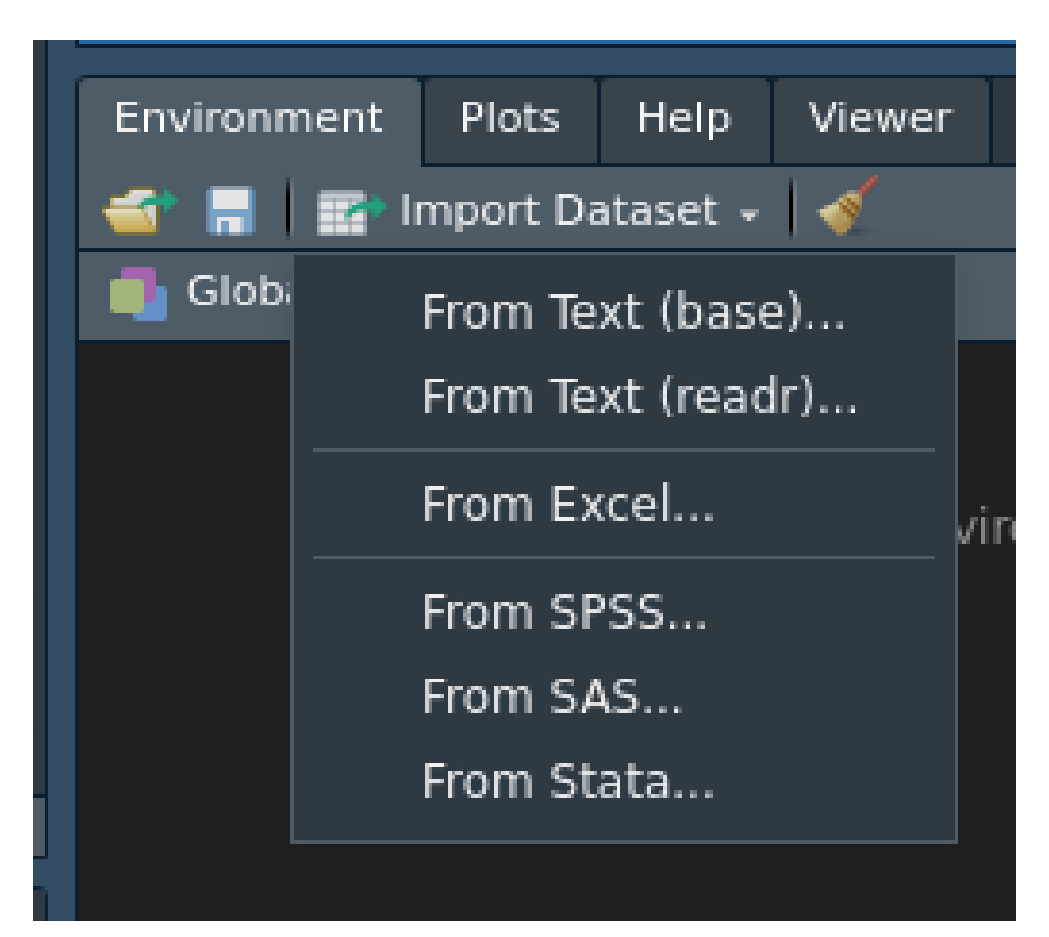

#### **Other formats**

**·** Use the foreign package

### **Tasks**

Write a script to do the following things in a batch

- 1. Find a dataset in CSV format and load it into R
	- Print out the number of rows and columns **·**
	- Convert the dataset into a tibble **·**
	- Print the first 20 rows of the dataset **·**
	- Save the object as csv\_object.dat **·**
- 2. Find a dataset in XLS format and load it into R
	- Print out the number of rows and columns **·**
	- Convert the dataset into a tibble **·**
	- Create a new tibble from the first 3 columns and 20 rows **·**
	- Save the original and trimmed tibbles as xls\_object.dat **·**
- 3. Remove all objects from the environment
- 4. Load all objects back from the .dat files